## **[Certificado SSL gratis en](https://www.andy21.com/2016/certificado-ssl-gratis-plesk/) [Plesk](https://www.andy21.com/2016/certificado-ssl-gratis-plesk/)**

escrito por Andy Garcia | 08/03/2016

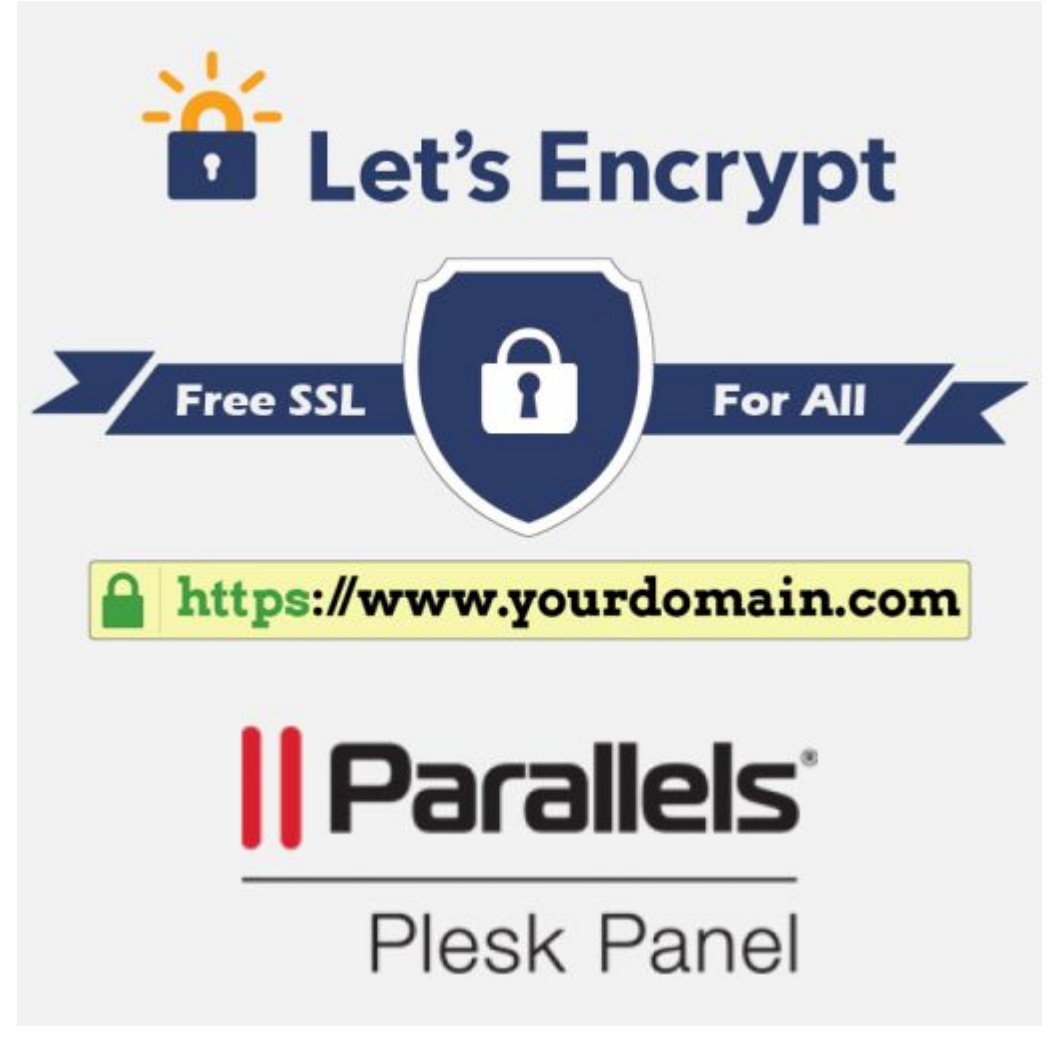

Para tener un **certificado SSL gratis en Plesk**, firmado por un tercero y en tus propios dominios sólo necesitas la extensión de Plesk «*Let's Encrypt*«…

**Let's Encrypt** es un proyecto para facilitar la instalación y renovación (de forma gratuita) de certificados SSL, firmados por una tercera entidad que verifica la identidad del sitio web.

**Las extensiones de Plesk** son una forma de aumentar las funcionalidades y facilitar la instalación de interesantes recursos, en tus dominios, a través de tu panel de control.

**HTTP** es el protocolo principal utilizado por la web, pero las peticiones HTTP no se cifran, sin embargo, el protocolo seguro HTTPS, cuenta con una capa que agrega cifrado a los datos.

**HTTPS** es imprescindible siempre que el usuario de una web envíe datos sensibles, ya sea una web de comercio electrónico o cualquier web donde el usuario se puede registrar y posteriormente identificarse con su contraseña.

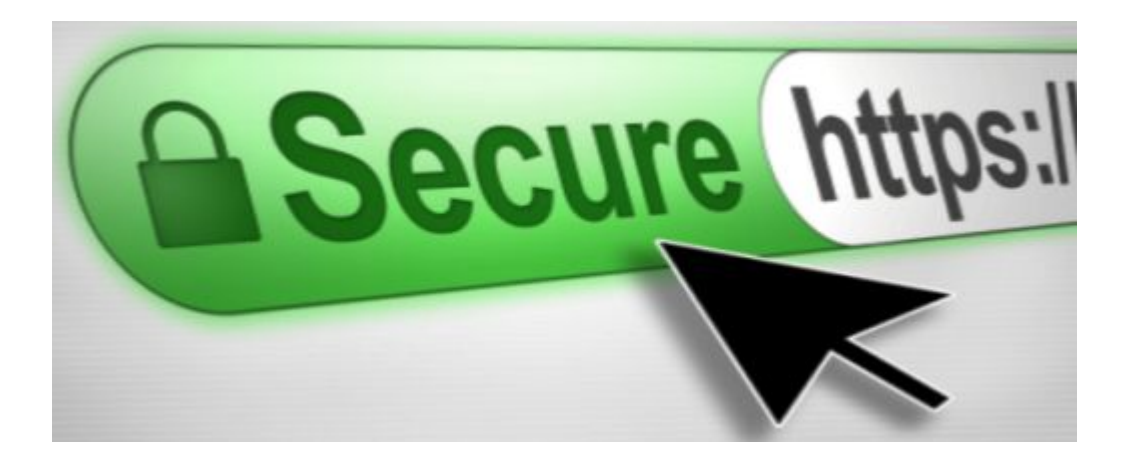

*También existe una forma sencilla de instalar un certificado SSL autofirmado, pero esta modalidad no resulta útil, ya que obliga a los usuarios a añadir una excepción de seguridad en su navegador para visitar la web generando así desconfianza. No hablaremos de esa modalidad en este post.*

Antes, para conseguir un **certificado SSL firmado por un tercero** era necesario pagar a la entidad firmante y tener una IP adicional. Pero ahora, gracias a «*Let's Encrypt*«, podemos conseguir un **certificado SSL gratis** para poner HTTPS en nuestras webs, de forma rápida y sencilla.

## **¿Cómo añadir certificado SSL gratis en Plesk?**

- Clic en pestaña lateral «*Extensiones*«
- Clic en botón superior «*Catálogo de extensiones*«
- Clic en botón «*Instalar*» junto a «*Let's Encrypt 1.5*«

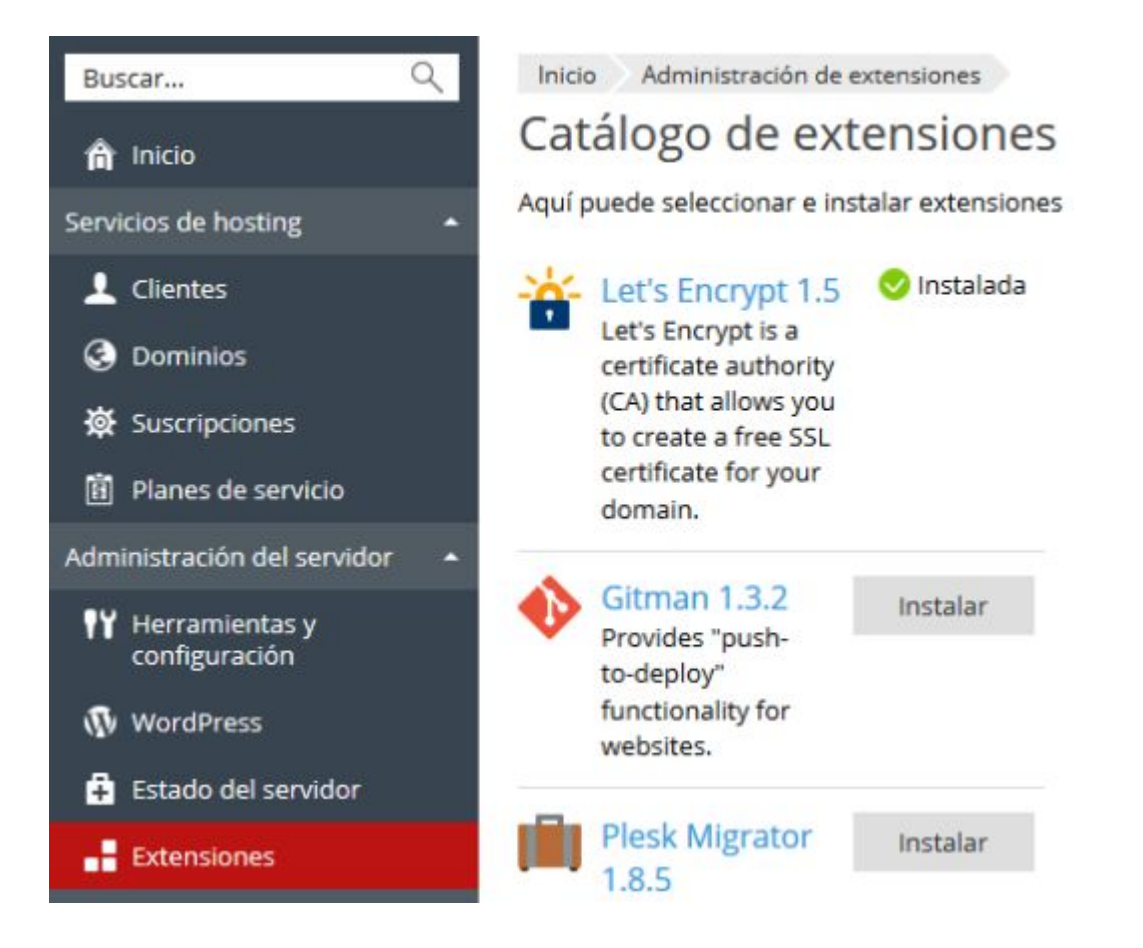

Una vez instalada la extensión «[Let's Encrypt](https://letsencrypt.org/)» ahora sólo te queda **instalar el certificado** en cualquiera de tus dominios:

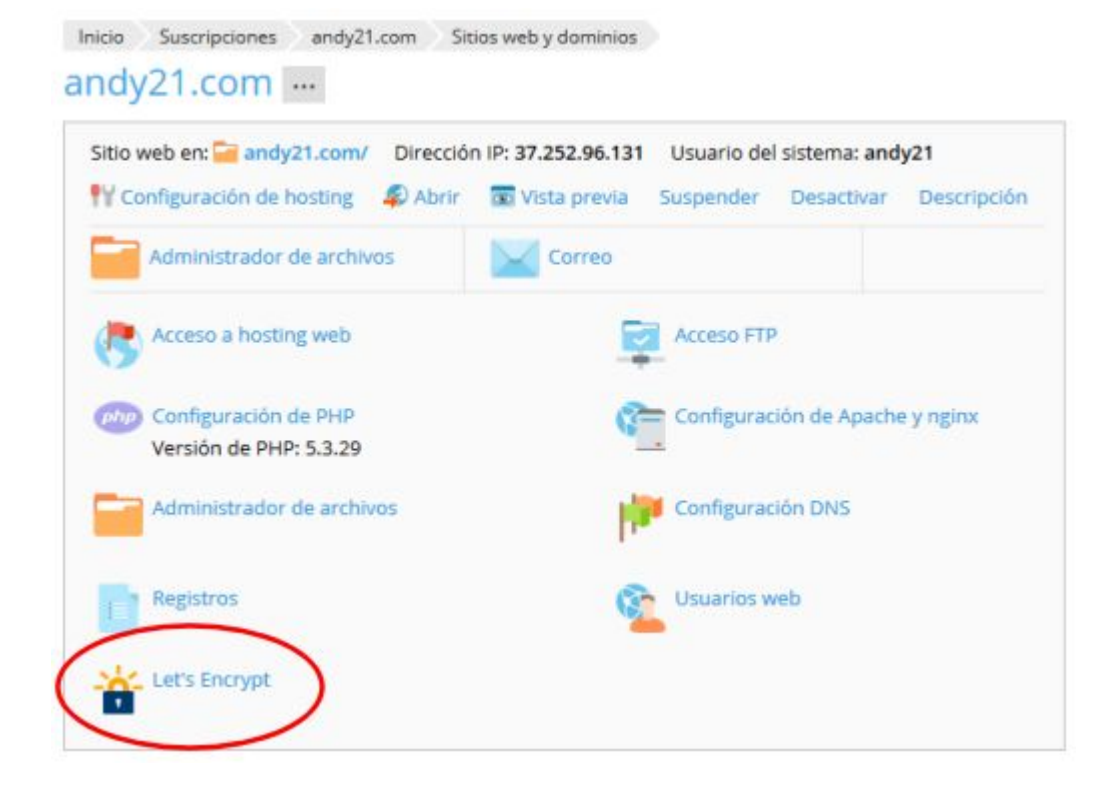

## Pulsar el botón «*Let's Encrypt 1.5*» que muestra la figura anterior.

Inicio Suscripciones andy21.com Sitios web y dominios

## Certificado SSL Let's Encrypt para andy21.com

Let's Encrypt es una entidad de certificación (CA) que le permite crear un certificado SSL gratuito para su dominio. Al hacer clic en el botón "Instalar", confirma que ha leído y acepta los términos de servicio de Let's Encrypt. Nota: el certificado se renovará cada mes de forma automática.

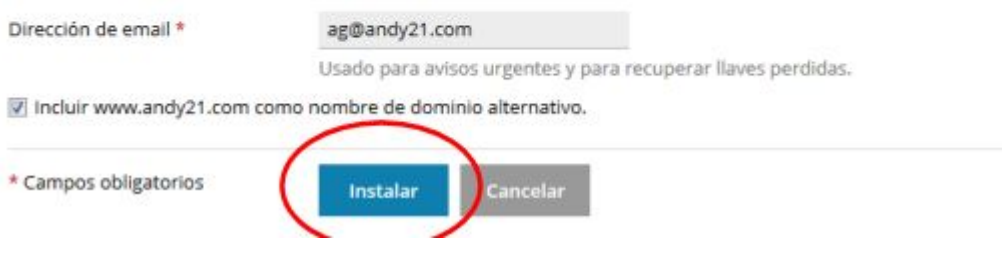

A continuación, pulsar el botón «*Instalar*» que muestra la figura anterior.

En menos de un minuto lo tendrás instalado, ¿esperabas más pasos?, sentimos decepcionarte, si quieres ver como queda y comprobarlo desde diferentes navegadores puedes hacer un clic a continuación: https://www.andy21.com/

En este post se explica el proceso de **instalación de un**

**certificado SSL gratis firmado por un tercero**, usando el **panel de control Plesk**. Desde cPanel o cualquier otro panel de control el proceso es similar y muy sencillo también.